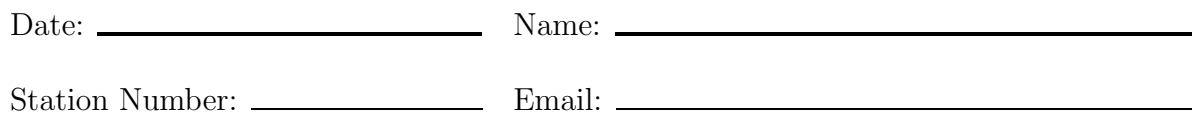

# Installation and Configuration

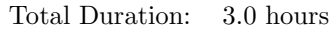

Goal: To demonstrate the ability to install and configure a Red Hat Enterprise Linux system and implement network services and security.

You have been instructed to install Red Hat Enterprise Linux on a system within your organization. The system must be configured with a set of locally-defined administrators and bound to an NIS domain, RHCE, for additional user accounts. Your machine will be a member of the DNS domain example.com. All systems in the example.com DNS domain are in the 172.24.0.0/255.255.0.0 subnet, and all systems in that subnet are in example.com.

Perform the tasks listed below. You should read the entire list before you begin. In order to fulfill the printing requirement, you will probably need to install the X Window System.

Your system will be rebooted before it is graded, so make sure that all changes you implement are persistent across reboots. You should also be aware the scoring items will be evaluated by whether they work as specified. Consequently, a correctly configured networking service will earn no points if networking itself is broken.

station249.example.com is accessible by ssh for testing the availability of network services on your system. If your hostname is station1.example.com, then you can log in to this system with the username guest1 and the password of password. If station2.example.com, then you can log in as guest2 with the same password, and so on. You will not be able to log in successfully to any other account on that system. Additional information on how you might use this system may be included with specific requirements below.

The requirements for this section include configuration of security restrictions on various network services. You should be aware that making the services available for permitted hosts and networks is a higher priority than restricting any prohibited networks, because you will not receive credit for successful configuration of services if the implemented restrictions block access to permitted hosts and networks. If you choose to use kernel level firewalling, you must REJECT rather than DROP unwanted packets.

Be aware that you are not permitted to communicate with other examinees during the course of this exam. You are also prohibited from connecting to the hosts of other examinees. The testing system and the network will be monitored, and misuse of either will result in a grade of zero on this section.

#### Installation Instructions

• Install Red Hat Enterprise Linux on the examination system using the following source for the installation media:

NFS server1.example.com:/var/ftp/pub

• Once your system is installed the distribution is available via YUM:

YUM http://server1.example.com/pub/Server

The examiner will provide a suitable boot medium to begin the installation.

- Installation options should be chosen as follows:
	- Use DHCP to configure networking for eth0.
	- Install the boot loader to the Master Boot Record (MBR) do not include any additional options for the bootloader to pass to the kernel unless instructed to do so by the examiner
	- Set the root password to rW9ySX.
	- The timezone should be appropriate for your locale, and the system clock should be set to UTC.
	- Skip entering an Installation Number.
	- Do not attempt to register the system with Red Hat Network.
	- Consult the instructions concerning parititioning in the next section before you begin your installation

## RHCT (Local) Requirements

Perform all of the following steps. When you receive your results, these items will be reported as a single score identified as RHCT. You must score 70 or higher on these RHCT requirements in order to earn certification.

- Complete the form at http://server1.example.com/cgi-bin/enroll. Provide your name as you wish to have it appear on your certificate (should you earn it) and the email address you wish for us to use when contacting you with your results. Red Hat Global Learning Services requires this information to process and report your results.
- Install the *dialog* RPM package.
- Partition the system's primary hard drive using the following scheme:

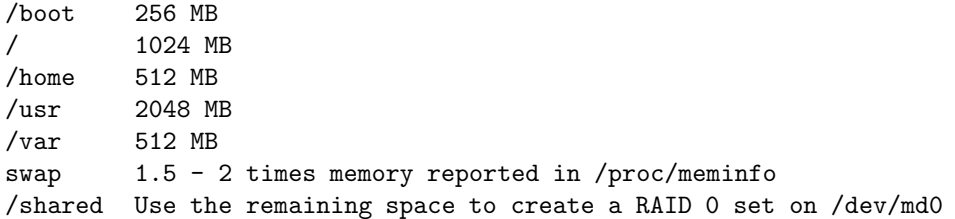

If you do not know how to create the RAID 0 set for /shared, you must create it as a separate directory. You may create the RAID 0 set at install time or post-installation as you prefer.

- SELinux must be running in the Enforcing mode.
- Create the following users, groups, and group memberships:
	- A group named sysusers
	- A user andrew who belongs to sysusers as a secondary group
	- A user susan who also belongs to sysusers as a secondary group
	- A user brad who does not have access to an interactive shell on the system, and who is not a member of sysusers
	- andrew, susan, and brad should all have the password of password
- Create a collaborative directory /shared/sysusers with the following characteristics:
- Group ownership of /shared/sysusers is sysusers
- The directory should be readable, writable, and accessible to members of sysusers, but not to any other user. (It is understood that root has access to all files and directories on the system.)
- Files created in /shared/sysusers automatically have group ownership set to the sysusers group
- Install the appropriate kernel update from ftp://server1.example.com/pub/updates. The following criteria must also be met:
	- The updated kernel is the default kernel when the system is rebooted
	- The original kernel remains available and bootable on the system
- Enable IP forwarding on your machine.
- Set up the default local print queue to forward jobs to the IPP (CUPS) print queue station x on server1.example.com, where x is your station number. Configure this printer as a "Generic – textonly" print queue.

Note: The queue stationx on server1 dumps print jobs into the file http://server1/printers/stationx. This file can be examined to confirm that you have configured the print queue correctly.

• The user andrew must configure a cron job that runs daily at 15:25 local time and executes

– /bin/echo hello

- Bind to the NIS domain RHCE provided by 172.24.254.254 for user authentication. Note the following:
	- nisuserx should be able to log into your system, where x is your station number, but will not have a home directory until you have completed the autofs requirement below
	- All NIS users have a password of password
- Configure autofs to automount the home directories of NIS users. Note the following:
	- server1.example.com (172.24.254.254)NFS-exports /rhome/stationx to your system, where x is your station number
	- nisuserx's home directory is server1.example.com:/rhome/stationx/nisuserx
	- nisuserx's home directory should be automounted locally beneath /rhome as /rhome/nisuserx
	- home directories must be writable by their users
	- While you are able to log in as any of the users nisuser1 through nisuser20, the only home directory that is accessible from your system is nisuserx.

Example: station100 would configure the automounter such that nisuser100's home directory /rhome/nisuser100 gets mounted automatically upon login. The NFS share would be

server1.example.com:/rhome/station100/nisuser100.

- Copy the file /etc/fstab to /var/tmp. Configure the permissions of /var/tmp/fstab so that:
	- the file /var/tmp/fstab is owned by the root user.
	- the file /var/tmp/fstab belongs to the group root.
	- the file /var/tmp/fstab should not be executable by anyone.
	- the user andrew is able to read and write /var/tmp/fstab.
	- the user susan can neither write nor read /var/tmp/fstab.
	- all other users (current or future) have the ability to read /var/tmp/fstab.

• Configure your system so that it is an NTP client of server1.example.com.

## RHCE (Network Services and Security) Requirements

Perform all of the following steps. When you receive your results, these items will be reported as a single score identified as RHCE. You must score 70 percent on the RHCE requirements in order to earn RHCE.

You will note that some requirements specify that a service should not be available from the DNS domain my133t.org (that's m-y-one-three-three-t). All systems in that domain are in the 172.25.0.0/255.255.0.0 subnet, and all systems in that subnet are in  $my133t.org$ .

- Configure SSH access as follows:
	- susan has remote SSH access to your machine from within example.com
	- Clients within my133t.org should NOT have access to ssh on your system
- Configure POP3 email on your system according to these criteria:
	- brad must be able to retrieve email from your machine using POP3 from within example.com
	- Clients within the my133t.org domain should not have access to your POP3 service
- Configure FTP access on your system:
	- Clients within the example.com domain should have anonymous FTP access to your machine
	- Clients outside example.com should NOT have access to your FTP service
- Share the /shared directory via SMB:
	- Your SMB server must be a member of the SMBGROUP workgroup
	- The share's name must be shared
	- The shared share must be available to example.com domain clients only
	- The shared share must be browseable
	- susan must have read access to the share, authenticating with the same password password, if necessary
- Implement a web server for the site http://stationX.example.com, then perform the following steps:
	- Download ftp://server1.example.com/pub/rhce/station.html
	- Rename the downloaded file to index.html
	- Copy this index.html to the DocumentRoot of your web server
	- Do NOT make any modifications to the content of index.html
- Export your /shared directory via NFS to the example.com domain only.

Note: because you will not have root access, you will not be able to directly mount your exported /shared directory using your guest account on the system provided for testing. However, the automounter on the system has been configured such that it will automount your /shared directory under /home/guestx/nfs/stationx, where x is your station number. Consequently, successful execution of ls /home/guestx/nfs/stationx indicates that the automounter was able to automount your NFS share.

• Configure an email alias for your MTA such that mail sent to accuming is received by the local user andrew.

- Configure SMTP mail service according to the following requirements:
	- Your mail server should accept mail from remote hosts and localhost
	- susan must be able to receive mail from remote hosts
	- Mail delivered to susan should spool into the default mail spool for susan, /var/spool/mail/susan.

#### Additional RHCE Requirements

Perform any two of the following steps. Completion of more than two will not result in extra credit. If time allows, you may wish to complete more than the minimum just in case one of your tasks does not meet our specifications. Please note that these additional items are part of your RHCE-specific score.

- Provide SSL-encapsulated IMAP access (IMAPS):
	- IMAPS must be available to brad from example.com
	- IMAPS must NOT be available to other networks or domains.
	- The SSL certificate for the IMAPS server must be created as follows:
		- ∗ Use the defaults for Country, State, Locality, and Organization Name
		- ∗ Set Organizational Unit to GLS
		- ∗ Set Common Name to stationx.example.com
		- ∗ Set Email Address to root@stationx.example.com
- Implement a web proxy server bound to port 8080.
	- Clients within example.com should have access to your proxy server
	- Clients outside of example.com should NOT have access to your proxy server
- Extend your web server to include a virtual host for the site http://www.example.com/, where x is your station number, then perform the following steps:
	- Set the DocumentRoot to /var/www/virtual
	- Download ftp://server1.example.com/pub/rhce/www.html
	- Rename the downloaded file to index.html
	- Place this index.html in the DocumentRoot of the virtual host
	- Do NOT make any modifications to the content of index.html
	- $-$  Ensure that susan is able to create content in /var/www/virtual

Note: The original web site http://stationX.example.com must still be accessable. DNS resolution for the hostname  $www.x. example.com$  is already provided by the name server on  $server1.example.com$ .